# **JEDNODUCHÁ BIOMECHANICKÁ ANALÝZA BĚHEM 3 MINUT**

**Martin Sebera\* - Josef Michálek - Jan Cacek - Petr Lajkeb** 

Katedra kinantropologie\*, Katedra sportovní edukace, Sladkého 13 Brno, Masarykova univerzita, Fakulta sportovních studií, Česká republika

**Klíčová slova:** biomechanická analýza, atletika, video, střih, PC

# **Úvod**

Kinematická analýza pohybu charakterizuje pohyb jako změnu souřadnic v určitém časovém rozpětí, tj. zjištěním geometrie trajektorií, rychlostí a zrychlením charakteristických bodů antropomorfního mechanismu, který simuluje pohyb reálného objektu. Nejčastěji vychází z následné analýzy obrazové scény reálného pohybu (videozáznam, kinematografie,…..) v rovině (2D analýza) či prostoru (3D analýza). Do oboru působnosti patří i oblast sportu pro diagnostiku různých pohybových dovedností s výhodou nulového negativního dopadu na měřený objekt.

Kinematické vyšetřování pohybu. Průběh pohybu se analyzuje jako změna místa hmoty v prostoru a čase bez ohledu na síly, které jsou bezprostředními příčinami pohybu. K analýze pohybu jako vnějšího jevu se s výhodou používá filmové či video techniky. Ta dovoluje zachytit průběh pohybu a sledovat časovou závislost dráhy těžiště nebo kteréhokoliv jiného hmotného bodu vyznačeného podle cíle výzkumu. Ze známé záznamové frekvence kamery (filmové – video) je znám časový posun mezi jednotlivými snímky, a tedy je znám i časový posun vyšetřovaných bodů. Ze známé časové závislosti pohybu vyšetřovaného bodu je možné spočítat jeho další kinematické parametry (rychlost, zrychlení).

Princip vyhodnocení dat z analýzy obrazového záznamu pohybu a jeho interpretace v experimentální biomechanice vychází ze správné interpretace obrazové a datové dokumentace.

Existují složité a vyspělé systémy pro diagnostiku vybraných pohybových činností (SIMI Motion Analysis, Ariel APAS, ...), které vyžaduje též velmi vyspělou záznamovou techniku (kamera se záznamem 25 snímku/s je nedostatečná), dále i podmínky pro vlastní analýzu (kalibrace prostoru, vzdálenosti kamery od snímané scény, úhly pod kterými je scéna snímána, senzory a reflexní značky – elektromechanické, optické a magnetické). Další bezesporu nevýhodou je vlastní složitost analýzy - systém zpracovává velké množství dat v krátkém čase a vzniká tak problém pomalé zpětné vazby, která je spojena se značnou časovou náročností kompletních prostorových analýz.

## **Cíl**

V našem příspěvku chceme uchopit tuto problematiku z ryze praktického hlediska trenéra atletiky. Za cíl si klademe především rychlou zpětnou vazbu, kterou považujeme v daném okamžiku za důležitější než maximální přesnost. Analyzujeme výkon ve skoku dalekém.

#### **Metodika**

Použili jsme vybavení, které je běžně dostupné a není finančně náročné. Kamera Panasonic DV NV-GS5, notebook Dell (procesor 1,73 GHz, 512 MB RAM, 60 GB HDD, integrovaná grafická karta), propojení port FireWire 1394. Cenový odhad: digitální kamera cca 6000,- Kč, notebook 19000,- Kč. Střih, úpravu a použití nástrojů k jednoduché analýze provádíme v software Adobe Premiere, který je možné získat na zkušební dobu 30 dní zdarma. Software umožňuje nahrání záznamu, střih jednotlivých scén, odečet souřadnic, zastavení a vracení pohybu, tvorbu kinogramů a export do formátů k dalšímu použití.

Praktické rady, jak postupovat při práci s kamerou od jejího výběru, funkcí ovlivňující kvalitu záznamu nalezneme např. v (Sebera, M. 2006). Práce obsahuje i praktické rady při kompozici obrazu a záběrů, pro vedení a pohyb kamery, pro práci se zoomem, jak nastavit velikost záběru, základní postupy při střihu videa a další.

## **Scénář**

Náš experiment provedeme podle níže uvedeného scénáře

příprava: zapnutý notebook s otevřeným projektem v Adobe Premiere, miniDV kazeta v kameře s nabitými bateriemi

0:00 pokus atletky ve skoku do dálky

0:06 dokončení skoku

0:10 přetočení záznamového pásku na začátek záznamu

0:14 propojení kamery s notebookem – rozhraní FireWire 1394

0:19 záznam do notebooku

0:27 automatický rendering zvuku, který provádí Adobe Premiera

0:37 nalezení analyzovaného okamžiku

0:40 zpětné a zpomalené přehrávání inkriminované situace

0:55 měření základních veličin

- úhly úhel je dán třemi body, odečtením ze souřadnic obrazovky a doplněním do kosinové věty získáme výpočtem úhel. Věta kosinová: V libovolném trojúhelníku ABC platí:  $a^2 = b^2 + c^2$  - 2bc cos  $\alpha$ ,  $b^2 = a^2 + c^2$  - 2ac cos  $\beta$ ,  $c^2 = a^2 + b^2$  - 2ab cos  $\gamma$ ; tj. druhá mocnina strany trojúhelníka je rovna součtu druhých mocnin zbývajících stran zmenšenému o dvojnásobný součin těchto stran a kosinu úhlu jimi sevřeného.
- rychlosti a vzdálenost odečtení časových údajů a dosazení do vzorce s = v · t (s dráha, v rychlost, t čas) – viz. příklad

3:00 ukončení analýzy

#### **Příklad - určení délky skoku**

Příkladem využití 2D analýzy záznamu je měření charakteristik dálkařského skoku – délka skoku, čas, rychlost letu ap. Pro odpočet plošných souřadnic je v tomto případě nutno provést kalibraci přímo na dráze - obr. 1. V uvedeném příkladu je změřena vzdálenost odrazového břevna od doskočiště 202 cm (x-ové souřadnice) a šířka dána parametry běžecké dráhy, tedy 1,2 m (y-ové souřadnice) – obr 2.

Přepočtem vzhledem ke kalibraci byla na monitoru změřena délka od doskočiště k břevnu 151 pixelů, což v reálu představuje 202 cm.

Délka skoku byla 334 pixelů, což představuje 447 cm

#### Oficiálně změřený výkon byl 450 cm.

Důležitým prvkem pro určení délky skoku je stanovení vlastního bodu, který se bude odečítat. Výhodným místem je např. místo kontaktu boty atletky s podložkou v okamžiku doteku s dráhou. Vzhledem k tomu, že při snímcích frekvence 25 snímků za sekundu není možné nalézt absolutně přesný okamžik, je snaha určit polohu co nejbližší k této poloze. Odečet bodu v konkrétním (shodném) okamžiku umožní doplnit analýzu o měření času. To je znázorněno na obrázku ze střihového programu Adobe Premiere – obr. 3 a 4. Je patrné, že doba trvání skoku je 19 snímků, což představuje 0,76 s (jeden snímek trvá 1/25 s, tj.  $0.04$  s).

Rychlost vypočteme podle vztahu v = s / t, v našem případě v = 4,5 / 0,76 = 5,92 m/s

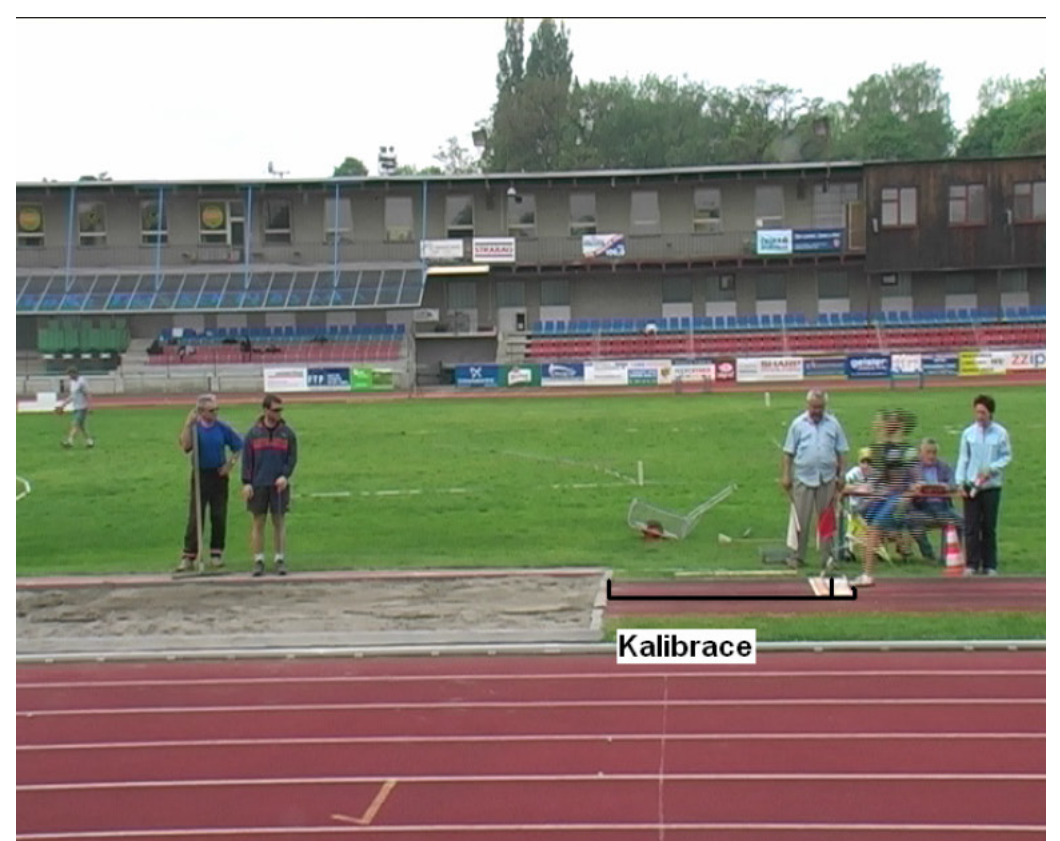

Obr. 1 Kalibrace

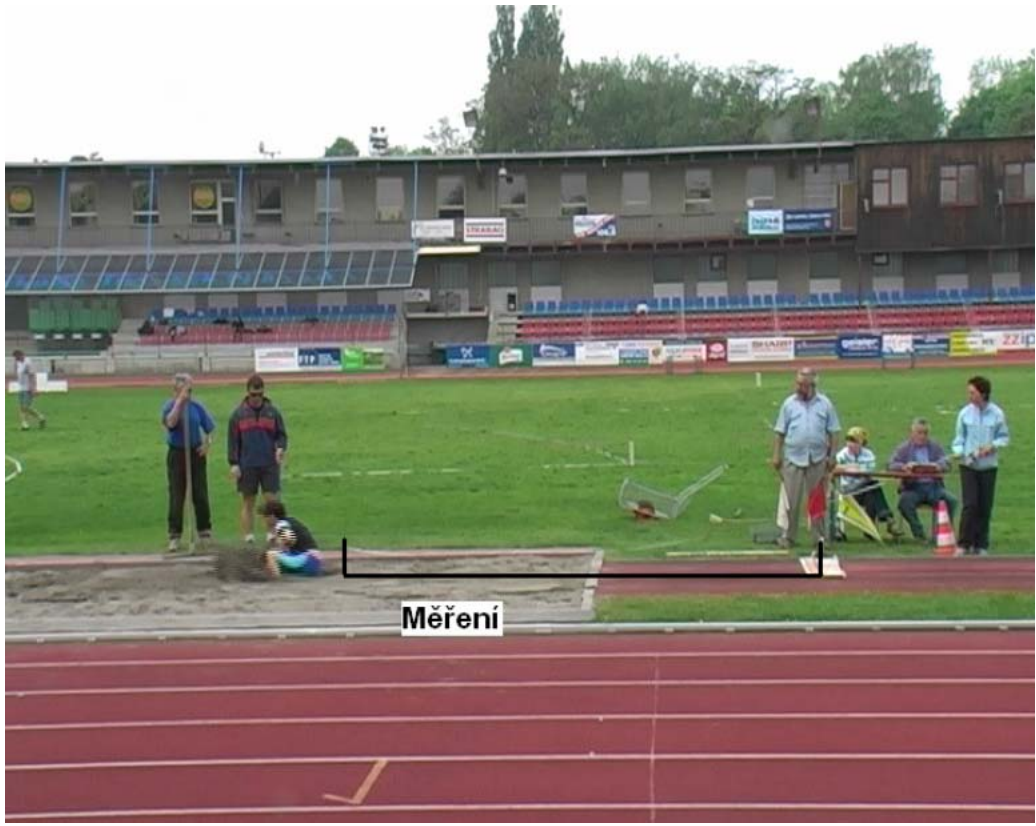

Obr. 2 Měření

| e Adobe Premiere Pro - T:\a\bc.prproj<br>File Edit Project Clip Sequence Marker Title Window Help |                            |            |                          | $-16$                                                     |
|---------------------------------------------------------------------------------------------------|----------------------------|------------|--------------------------|-----------------------------------------------------------|
| <b>E.</b> Project<br>$-1$ $-1$ $-1$                                                               |                            |            |                          | $L = \sqrt{2}$<br><b>EJ</b> Monitor                       |
| bc.prproj x Effects<br>09<br>i-                                                                   |                            |            | $\bullet$                | Sequence Of Sequence 02 x<br>$\left( \bullet \right)$     |
| 1 hopeproj                                                                                        |                            |            | 9 Ibama                  |                                                           |
| Name -                                                                                            | Label                      | Media Type | $Meda S =$               |                                                           |
| dak-mpeg2.mpg                                                                                     | $\Box$                     | Movie      | 00.00.00                 |                                                           |
| H ho-1.avi                                                                                        | п                          | Movie      | 00.00.00                 |                                                           |
| H hodonin.avi                                                                                     | г                          | Movie      | 00.00.00                 |                                                           |
| <b>Sequence 01</b>                                                                                | п                          | Sequence   |                          |                                                           |
| Sequence 02<br>Jz.                                                                                | □                          | Sequence   |                          | m                                                         |
| sestring.avi                                                                                      | $\Box$                     | Movie      | 00.00.00                 |                                                           |
| skok_daleky_na_ZS mpg<br>ы                                                                        | 圖                          | Movie      | 00:00:00                 |                                                           |
| skok_vysoky_nn_ZS.mpg<br>ы                                                                        | <b>The State</b>           | Movie      | 00:00:00                 | <b>TTL for Same</b><br>a ere                              |
| Lil Untitled Clip 01 7 avi                                                                        | 画                          | Movie      | 00:00:45                 |                                                           |
| $3221 = 2423.34$                                                                                  |                            |            | E                        |                                                           |
| $-101 \times$<br><b>W</b> Timeline                                                                |                            |            |                          |                                                           |
| Sequence 02 x<br>Sequence Of                                                                      |                            |            | $\left( \bullet \right)$ |                                                           |
| 00:01:12:03<br>00:00<br>104                                                                       |                            |            |                          |                                                           |
| P Video 3<br>30<br>It Video 2                                                                     |                            |            |                          |                                                           |
| V Video 1<br>199<br>10<br>40.2                                                                    | Untitled Clip Of Taxi IV1  |            |                          |                                                           |
| œ<br>动<br>V Audio 1                                                                               | Untitled Olo 01 7 av) (A1) |            |                          |                                                           |
| E<br>307                                                                                          |                            |            |                          | 00:01:12:03<br>00:09:04:08<br>Fit -                       |
| Aub2<br>图                                                                                         |                            |            |                          | $100.00$ $q$<br>00:05:00:00<br>00:15:00:00<br>00:00:00:00 |
| Audo 3<br> 4                                                                                      |                            |            |                          | $\leftarrow$<br>西田島                                       |
| 渊<br>le animale.<br>22.1<br>$\rightarrow$ $\rightarrow$                                           |                            |            | ×                        | $ + + + $<br>and and the<br><b>TATT</b><br>m              |
|                                                                                                   |                            |            |                          | $\cdot$ .<br>$\sim$<br>$\sim$<br>$\sim$<br>-1             |

Obr. 3 Odečet časové informace

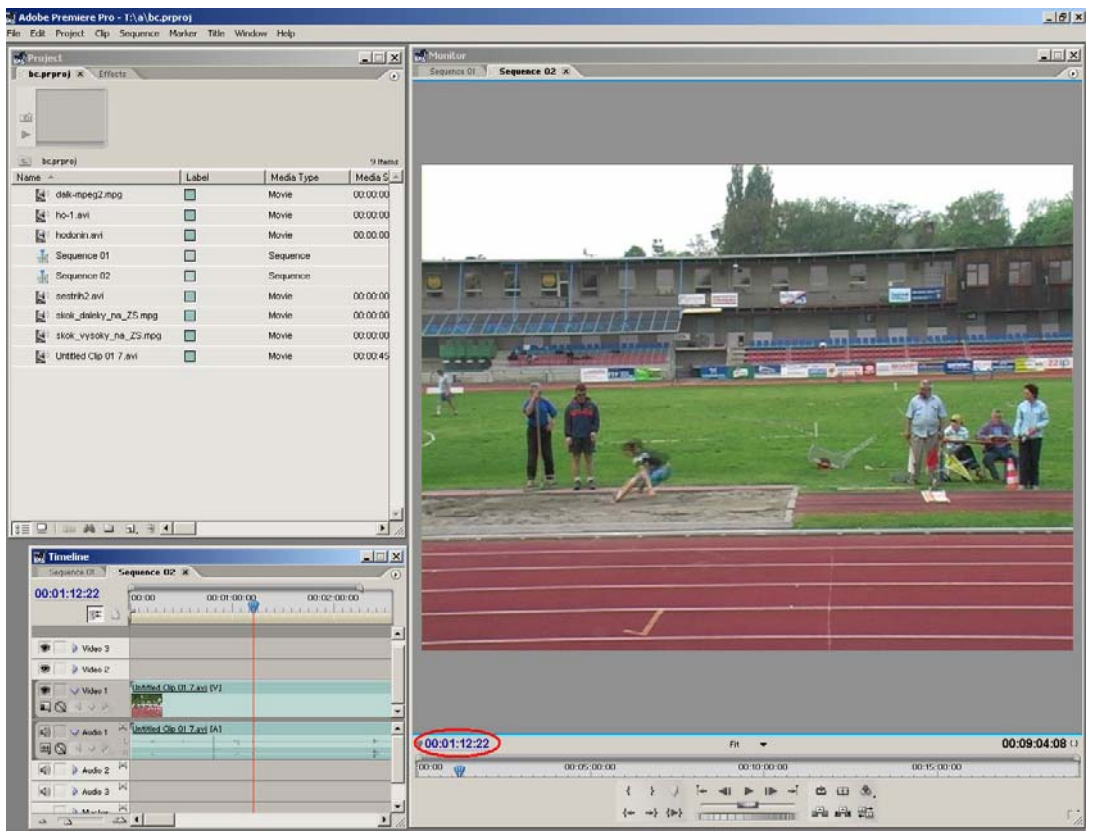

Obr. 4 Odečet časové informace

## **Nejčastější problémy a jejich řešení**

- vybité baterie kamery nebo notebooku
- řešení: náhradní zdroje, případně přímý zdroj elektrické energie

• notebook nerozpozná digitální zařízení – kameru

- řešení: notebook restartovat, kameru přepnout do režimu PLAY
	- snímaný objekt je malý

řešení: větší přiblížení pomocí optického zoomu (nikoliv digitálního)

- ostatní chyby
- řešení: zásah technika
	- minimalizace chyb měření

řešení: např. postavení kamery kolmo na snímaný objekt, částečná kalibrace (šířka dráhy, vzdálenost odrazového prkna od doskočiště, výška překážek, ap.), použití stativu, použití filtrů na kameře

• vzdálenost snímané scény

řešení: postavení kamery na vhodném místě (i na ploše), zacvičení kameramana

• rušivé momenty – pohyb osob před objektivem (rozhodčí, ostatní závodníci, ...) řešení: cit pro situaci, asertivita

## **Závěr**

Ceny audiovizuální techniky jsou natolik přijatelné, že podobnou analýzu je možné běžně provádět. Domníváme se, že při tréninku je rychlá zpětná vazba mnohem důležitější než chyby měření. Navíc atlet mnohem lépe reaguje na trenérovy připomínky, pokud vidí sám sebe, své vlastní provedení. Výsledky těchto jednoduchých analýz z tréninku je možné posléze kompletovat a po ukončení tréninkové jednotky provést podrobnější rozbor.

## **Literatura**

- Janura, M. Zahálka, F. *Kinematická analýza pohybu člověka*. Olomouc: 2004. 1. vyd. ISBN 80-244-0930-5
- Sebera, M. *Využití multimediálních prostředků v práci trenéra atletiky*. Brno: 2006. Závěrečná práce Trenérské školy. FSpS MU – CŽV. 62 s.

## **Simple biomechanics analysis during 3 minutes**

**Keywords:** biomechanics analysis, athletics, video-cut, PC S**ummary:** 

The price of audiovisual techniques is so such acceptable that it is possible to perform the fundamental simple biomechanics analyses in very short time. We assume that at training the fast feedback is more important beyond errors in measurement. In addition athlete much better responds to coach reminders as far as he sees himself. Records from training we can finally complete and perform more detailed analysis after finishing training session. Our paper describes procedure of making of this material with using of cutting software Adobe Premiere.

Mgr. Martin Sebera Katedra kinantropologie Fakulta sportovních studií MU Sladkého 13, 617 00 Brno tel.: +420 549 498 645 email: sebera@fsps.muni.cz